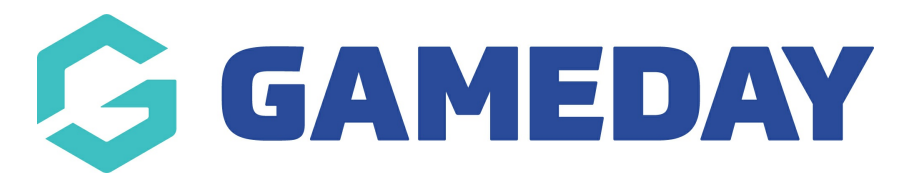

## **How do I manage my Official Panels in Schedula?**

Last Modified on 22/12/2023 10:06 am AEDT

As a Schedula administrator, you can group your officials into custom Official Panels, allowing you to easily make appointments based on specific groupings within your organisation's official structure.

To add a new Official Panel and assign officials to it in Schedula:

1. In the left-hand menu, click **Official List Administration** > **MANAGE OFFICIAL PANELS**

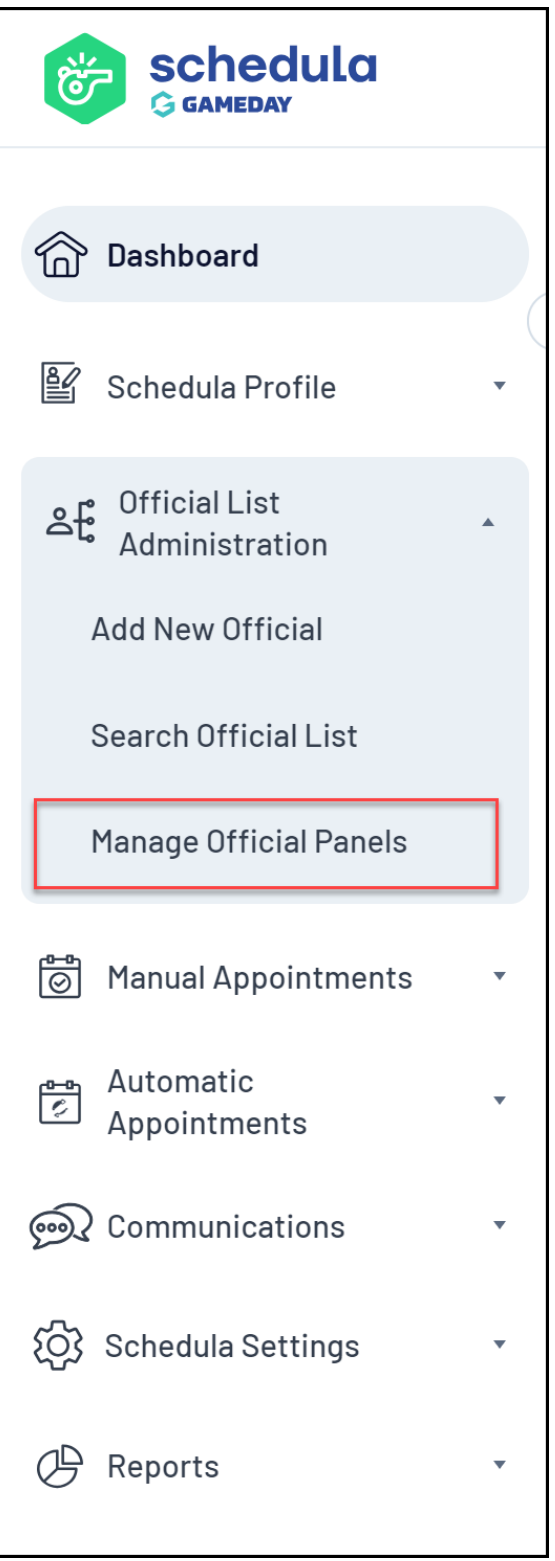

2. Select your **Organisation** and **Season**, then click **CREATE NEW PANEL**

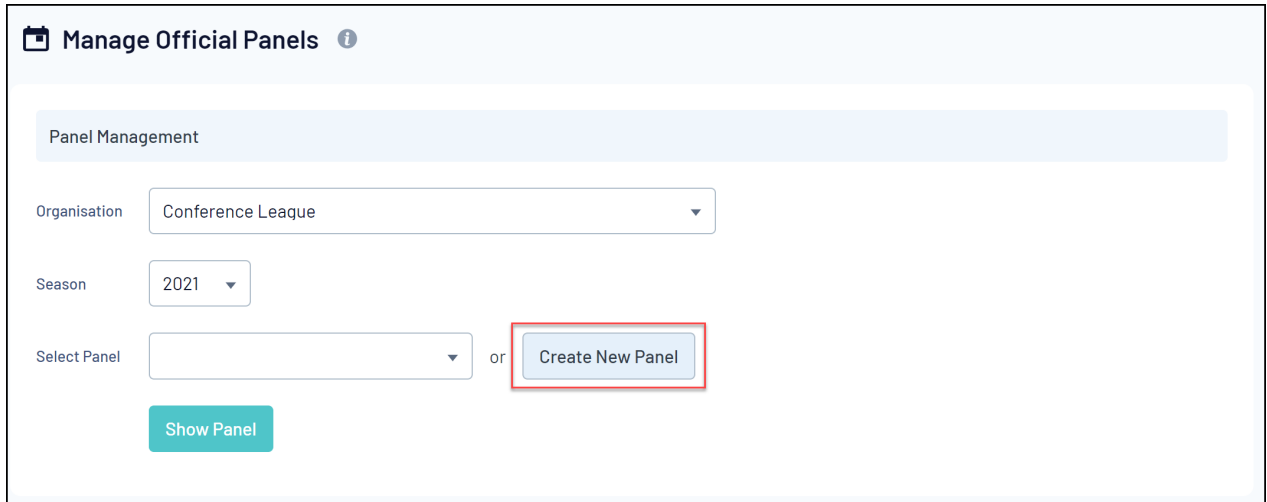

## 3. Enter your **Panel Name**, then click **SAVE & CLOSE**

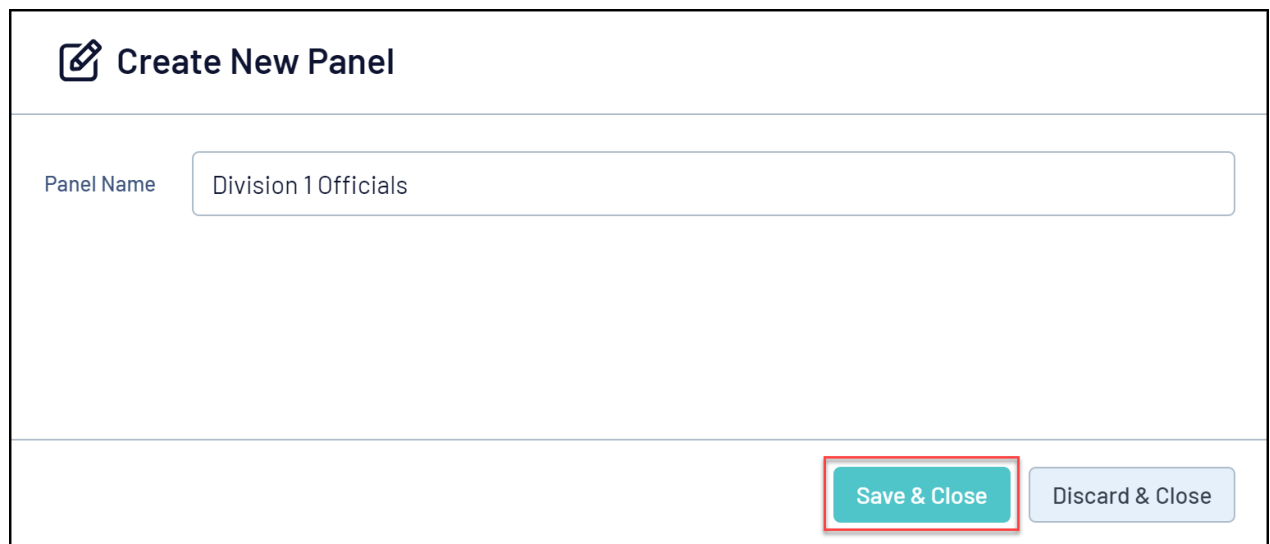

4. Select your **Organisation**, **Season**, and **Panel**, then click **SHOW PANEL**

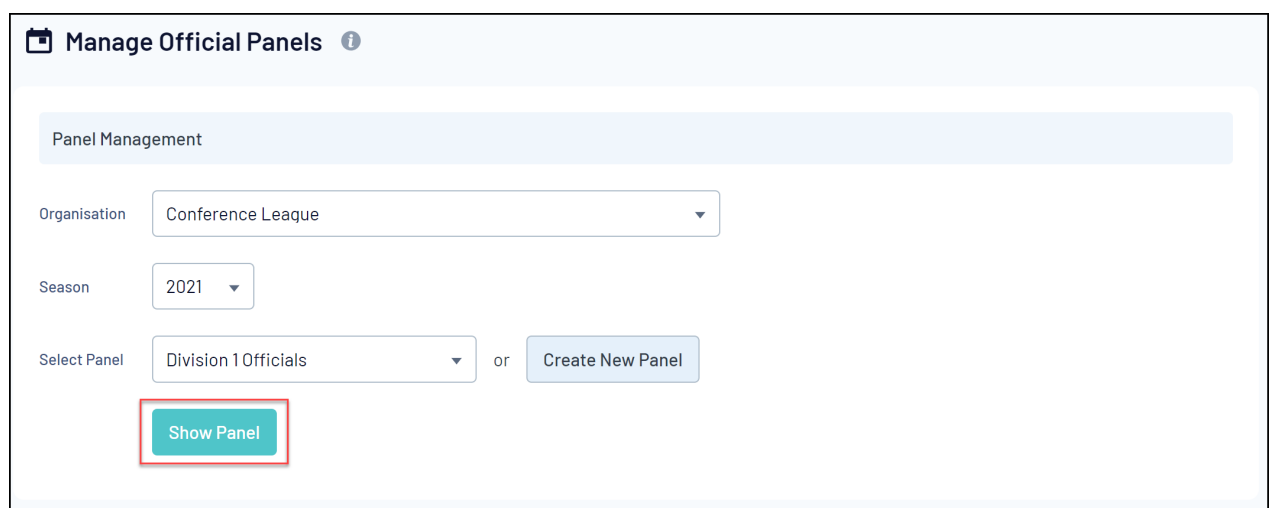

5. To allocate an official to this Panel, click the **ADD** button next to the official name

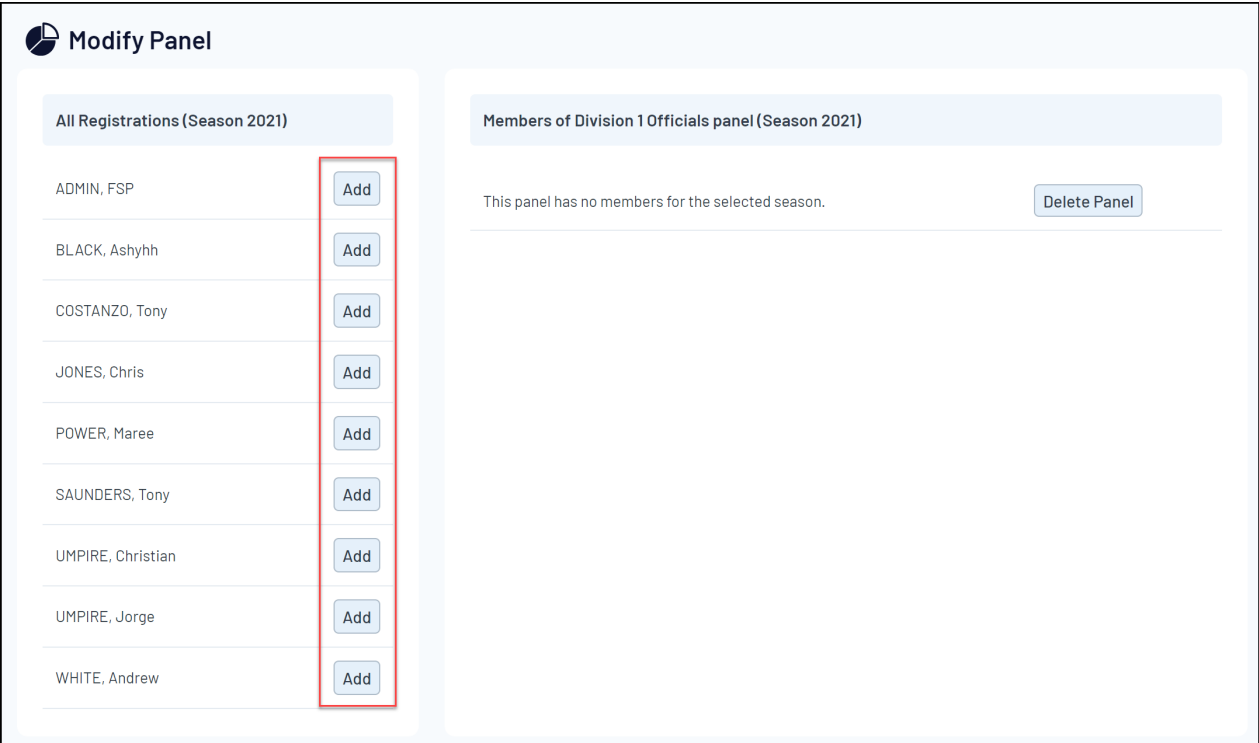

6. Continue adding officials to the Panel until you have your desired grouping

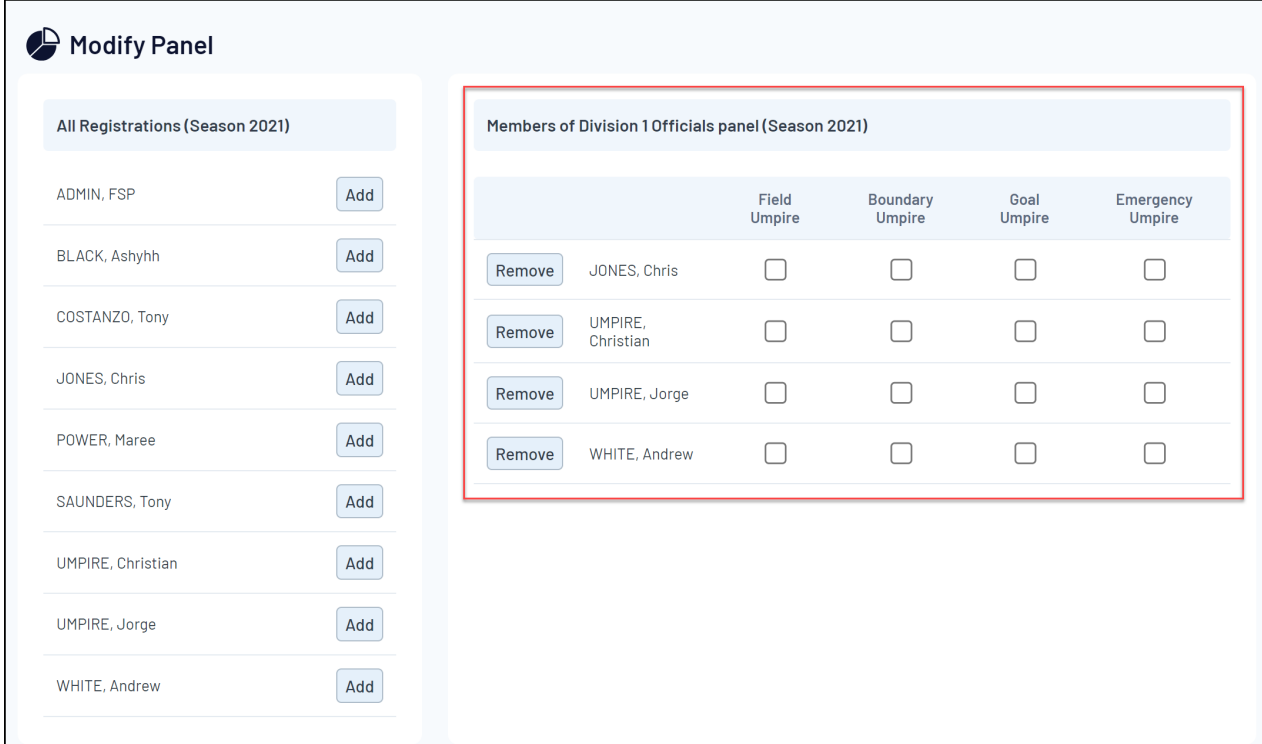

7. Use the **Official Type checkboxes** to assign a further categorisation to the officials

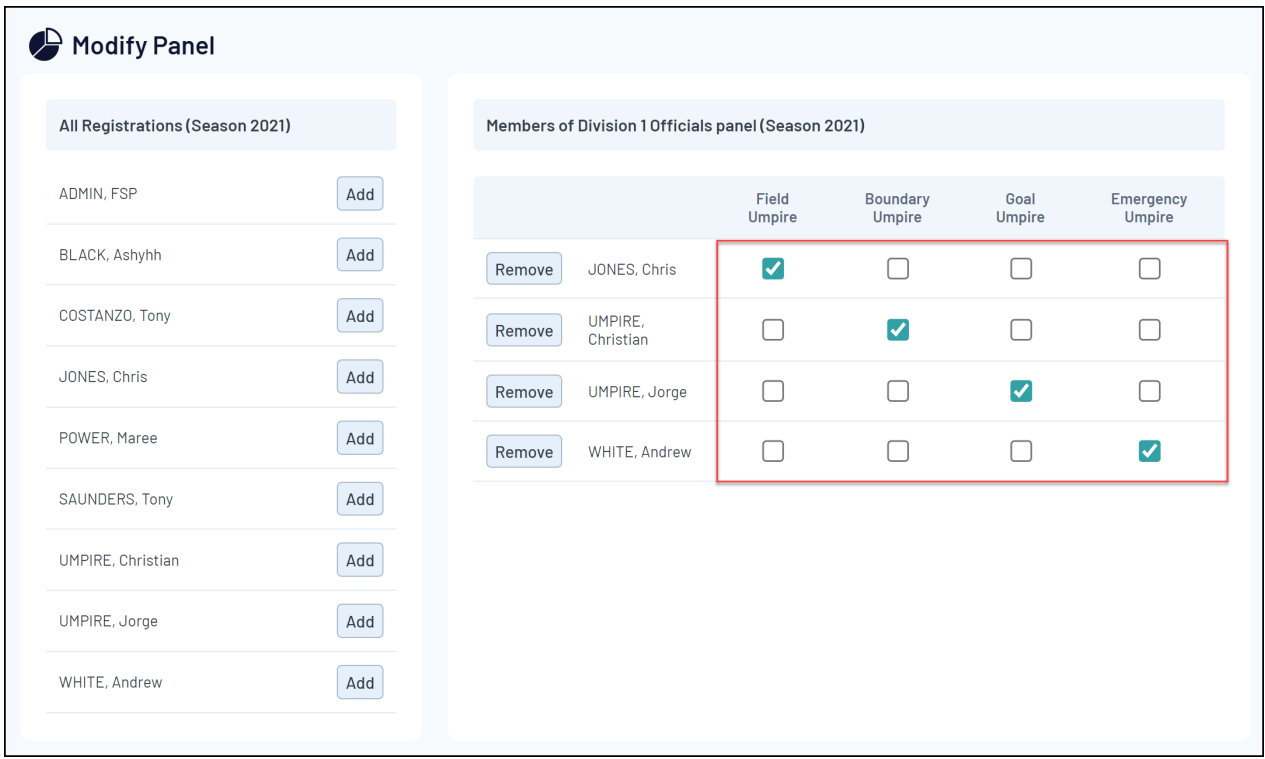

You can then use your custom Panels and Official Type categorisations to filter to this specific grouping of officials when making manual appointments in Schedula

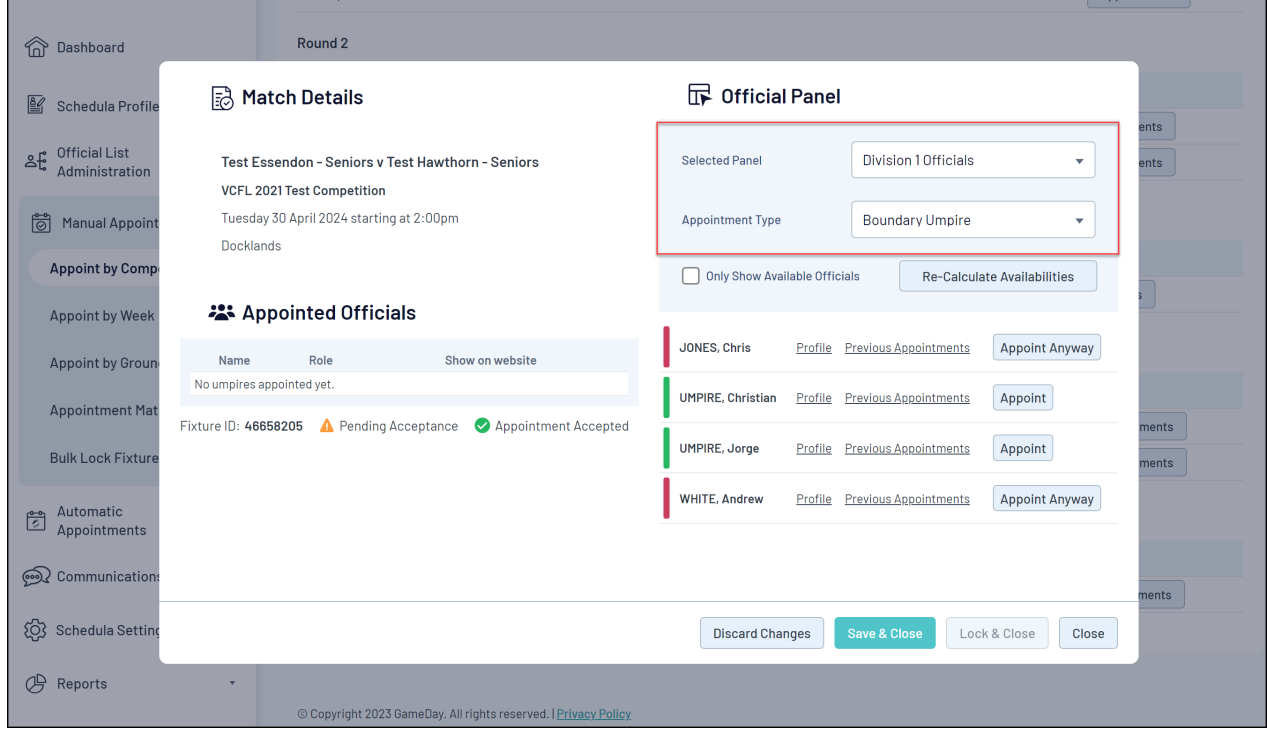